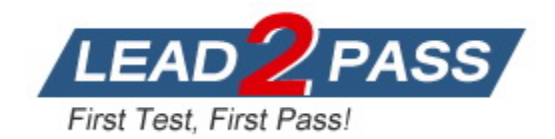

**Vendor:** Microsoft

## **Exam Code:** AZ-203

# **Exam Name:** Developing Solutions for Microsoft Azure

**Version:** DEMO

#### **QUESTION 1**

You are writing code to create and run an Azure Batch job.

You have created a pool of compute nodes.

You need to choose the right class and its method to submit a batch job to the Batch service.

Which method should you use?

- A. JobOperations.EnableJobAsync(String, IEnumerable<BatchClientBehavior>,CancellationToken)
- B. JobOperations.CreateJob()
- C. CloudJob.Enable(IEnumerable<BatchClientBehavior>)
- D. JobOperations.EnableJob(String,IEnumerable<BatchClientBehavior>)
- E. CloudJob.CommitAsync(IEnumerable<BatchClientBehavior>, CancellationToken)

#### **Answer:** E

#### **Explanation:**

A Batch job is a logical grouping of one or more tasks. A job includes settings common to the tasks, such as priority and the pool to run tasks on. The app uses the

BatchClient.JobOperations.CreateJob method to create a job on your pool. The Commit method submits the job to the Batch service. Initially the job has no tasks.

{

CloudJob job = batchClient.JobOperations.CreateJob();  $job.Id = JobId;$ job.PoolInformation = new PoolInformation  $\{$  PoolId = PoolId  $\}$ ; job.Commit();

}

#### ... References:

https://docs.microsoft.com/en-us/azure/batch/quick-run-dotnet

#### **QUESTION 2**

**Note: This question is part of a series of questions that present the same scenario. Each question in the series contains a unique solution that might meet the stated goals. Some question sets might have more than one correct solution, while others might not have a correct solution.**

**After you answer a question in this question, you will NOT be able to return to it. As a result, these questions will not appear in the review screen.**

Margie's Travel is an international travel and bookings management service. The company is expanding into restaurant bookings. You are tasked with implementing Azure Search for the restaurants listed in their solution.

You create the index in Azure Search.

You need to import the restaurant data into the Azure Search service by using the Azure Search .NET SDK.

Solution:

L

- 1. Create a SearchServiceClient object to connect to the search index.
- 2. Create a DataContainer that contains the documents which must be added.
- 3. Create a DataSource instance and set its Container property to the DataContainer.

4. Set the DataSources property of the SearchServiceClient.

Does the solution meet the goal?

A. Yes

B. No

#### **Answer:** B **Explanation:**

Use the following method:

1. Create a SearchIndexClient object to connect to the search index

2. Create an IndexBatch that contains the documents which must be added.

3. Call the Documents.Index method of the SearchIndexClient and pass the IndexBatch. References:

https://docs.microsoft.com/en-us/azure/search/search-howto-dotnet-sdk

### **QUESTION 3**

You develop an Azure web app. You monitor performance of the web app by using Application Insights.

You need to ensure the cost for Application Insights does not exceed a preset budget.

What should you do?

- A. Implement ingestions sampling using the Application Insights SDK.
- B. Set a daily cap for the Application Insights instance.
- C. Implement ingestion sampling using the Azure portal.
- D. Implement adaptive sampling using the Azure portal.
- E. Implement adaptive sampling using the Application Insights SDK.

### **Answer:** E

#### **Explanation:**

Sampling is an effective way to reduce charges and stay within your monthly quota.

You can set sampling manually, either in the portal on the Usage and estimated costs page; or in the ASP.NET SDK in the .config file; or in the Java SDK in the ApplicationInsights.xml file, to also reduce the network traffic.

Adaptive sampling is the default for the ASP.NET SDK. Adaptive sampling automatically adjusts to the volume of telemetry that your app sends. It operates automatically in the SDK in your web app so that telemetry traffic on the network is reduced.

Incorrect Answers:

B: You can use the daily volume cap to limit the data collected.

To change the daily cap, in the Configure section of your Application Insights resource, in the Usage and estimated costs pane, select Daily Cap.

References:

https://docs.microsoft.com/en-us/azure/azure-monitor/app/sampling

## **QUESTION 4**

L

You are developing an ASP.NET Core Web API web service. The web service uses Azure Application Insights for all telemetry and dependency tracking. The web service reads and writes data to a database other than Microsoft SQL Server.

You need to ensure that dependency tracking works for calls to the third-party database.

Which two Dependency Telemetry properties should you store in the database? Each correct answer presents part of the solution.

NOTE: Each correct selection is worth one point.

- A. Telemetry.Context.Operation.Id
- B. Telemetry.Name
- C. Telemetry.Context.Cloud.RoleInstance
- D. Telemetry.Context.Session.Id
- E. Telemetry.Id

## **Answer:** AE

```
Explanation:
```
https://docs.microsoft.com/en-us/azure/azure-monitor/app/custom-operations-tracking

#### **QUESTION 5**

You use Azure Table storage to store customer information for an application. The data contains customer details and is partitioned by last name.

You need to create a query that returns all customers with the last name Smith.

Which code segment should you use?

- A. TableQuery.GenerateFilterCondition("PartitionKey", Equals, "Smith")
- B. TableQuery.GenerateFilterCondition("LastName", Equals, "Smith")
- C. TableQuery.GenerateFilterCondition("PartitionKey", QueryComparisons.Equal, "Smith")
- D. TableQuery.GenerateFilterCondition("LastName", QueryComparisons.Equal, "Smith")

### **Answer:** C

#### **Explanation:**

Retrieve all entities in a partition. The following code example specifies a filter for entities where 'Smith' is the partition key. This example prints the fields of each entity in the query results to the console.

Construct the query operation for all customer entities where PartitionKey="Smith". TableQuery<CustomerEntity> query = new TableQuery<CustomerEntity>().Where

(TableQuery.GenerateFilterCondition("PartitionKey", QueryComparisons.Equal, "Smith")); References:

https://docs.microsoft.com/en-us/azure/cosmos-db/table-storage-how-to-use-dotnet

#### **QUESTION 6**

You develop a website. You plan to host the website in Azure. You expect the website to experience high traffic volumes after it is published.

You must ensure that the website remains available and responsive while minimizing cost.

You need to deploy the website.

What should you do?

L

A. Deploy the website to a virtual machine. Configure the virtual machine to automatically scale

when the CPU load is high.

- B. Deploy the website to an App Service that uses the Shared service tier. Configure the App service plan to automatically scale when the CPU load is high.
- C. Deploy the website to an App Service that uses the Standard service tier. Configure the App service plan to automatically scale when the CPU load is high.
- D. Deploy the website to a virtual machine. Configure a Scale Set to increase the virtual machine instance count when the CPU load is high.

#### **Answer:** C

#### **Explanation:**

Windows Azure Web Sites (WAWS) offers 3 modes: Standard, Free, and Shared. Standard mode carries an enterprise-grade SLA (Service Level Agreement) of 99.9% monthly, even for sites with just one instance.

Standard mode runs on dedicated instances, making it different from the other ways to buy Windows Azure Web Sites.

Incorrect Answers:

B: Shared and Free modes do not offer the scaling flexibility of Standard, and they have some important limits.

Shared mode, just as the name states, also uses shared Compute resources, and also has a CPU limit.

So, while neither Free nor Shared is likely to be the best choice for your production environment due to these limits.

### **QUESTION 7**

You develop a serverless application using several Azure Functions. These functions connect to data from within the code.

You want to configure tracing for an Azure Function App project.

You need to change configuration settings in the host.json file.

Which tool should you use?

- A. Visual Studio
- B. Azure portal
- C. Azure PowerShell
- D. Azure Functions Core Tools (Azure CLI)

## **Answer:** B

L

#### **Explanation:**

The function editor built into the Azure portal lets you update the function.json file and the code file for a function. The host.json file, which contains some runtime-specific configurations, is in the root folder of the function app.

## ★ Instant Download ★ PDF And VCE ★ 100% Passing Guarantee ★ 100% Money Back Guarantee

## **Thank You for Trying Our Product**

## **Lead2pass Certification Exam Features:**

- ★ More than **99,900** Satisfied Customers Worldwide.
- ★ Average **99.9%** Success Rate.
- ★ **Free Update** to match latest and real exam scenarios.
- ★ **Instant Download** Access! No Setup required.
- ★ Questions & Answers are downloadable in **PDF** format and **VCE** test engine format.
- ★ Multi-Platform capabilities **Windows, Laptop, Mac, Android, iPhone, iPod, iPad**.
- ★ **100%** Guaranteed Success or **100%** Money Back Guarantee.
- ★ **Fast**, helpful support **24x7**.

L

View list of all certification exams: <http://www.lead2pass.com/all-products.html>

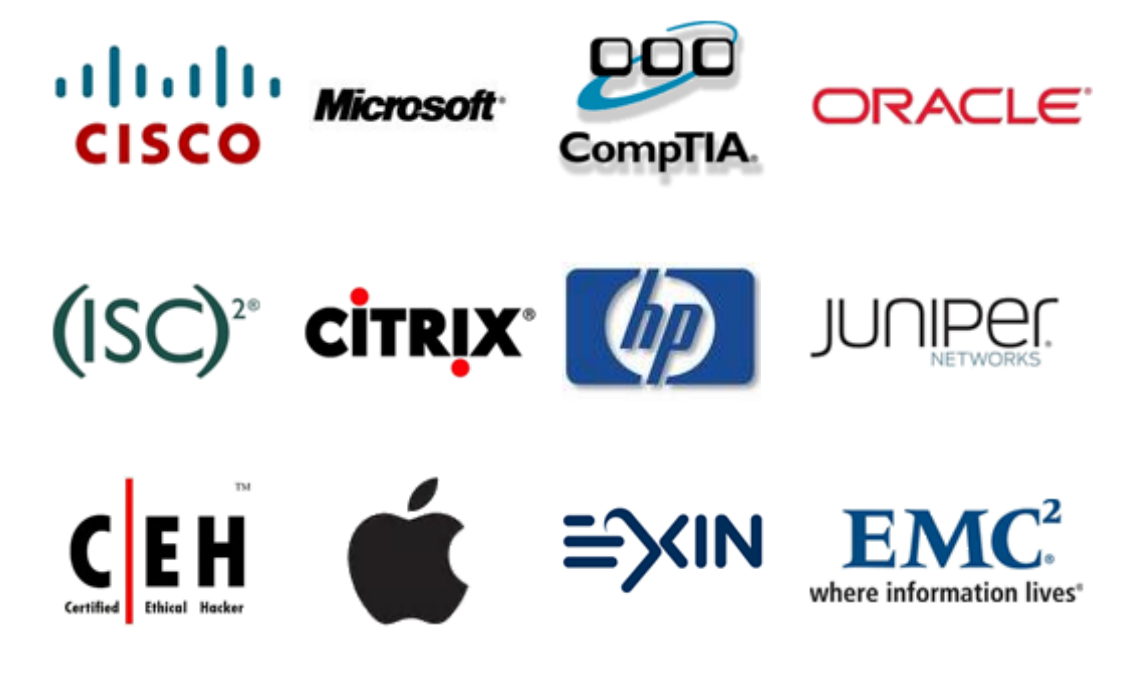

**10% Discount Coupon Code: ASTR14**

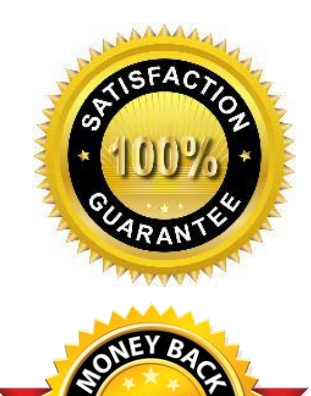